## **Network Management Card 2**

AP9630 (CH) Network Management Card

AP9631 (CH) Network Management Card

AP9635 (CH) Network Management Card

#### **What's in This Document**

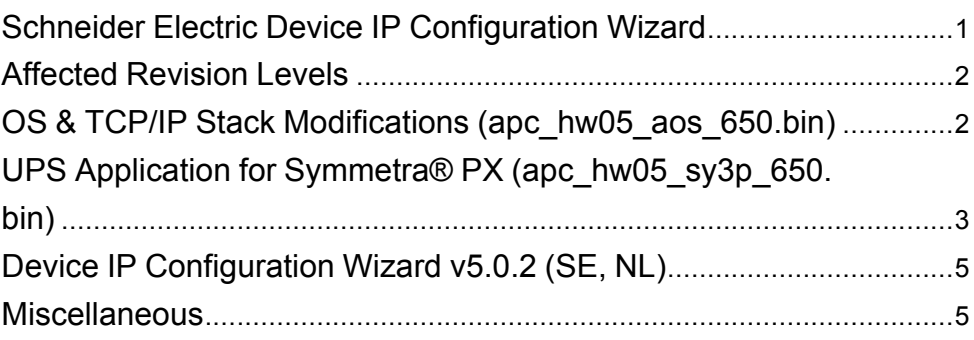

# <span id="page-0-0"></span>**Schneider Electric Device IP Configuration Wizard**

The Device IP Configuration Wizard is a Windows application designed specifically to remotely configure the basic TCP/IP settings of network management cards. The Wizard runs on Windows® 2000, Windows 2003, Windows Vista, Windows XP, Windows 7, Windows Server 2008, Windows 8, Windows 10, and Windows 2012. This utility supports network management cards that have firmware version 3.X.X or higher and is for IPv4 only. The Wizard is available as a free download from the APC web site at www.apc.com:

- 1. Go to www.apc.com/tools/download and select '**Software Upgrades > Wizards and Configurators** from the **Filter by Software/Firmware** dropdown list.
- 2. Click 'Submit' to view the list of utilities available for download.
- 3. Click on the 'Download' button to download the 'Device IP Configuration Wizard'.

Schneider Electric **As standards**, specifications, and design change from time to time, please ask for confirmation of the information given in this publication. © 2016 – 2017 Schneider Electric. All rights reserved.

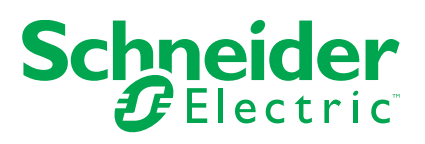

## <span id="page-1-0"></span>**Affected Revision Levels**

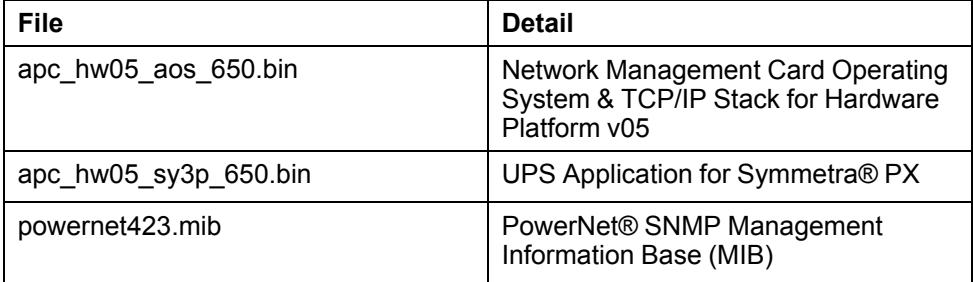

For details on upgrading the network management card firmware, see the user's guide on the utility CD or on the APC web site (www.apc.com).

# <span id="page-1-1"></span>**OS & TCP/IP Stack Modifications (apc\_hw05\_aos\_650.bin)**

### **Compatibility**

apc\_hw05\_sy3p\_650.bin UPS Application for Symmetra® PX

#### **Known Issues in This Version**

- 1. Passwords are no longer transferred using the Config.ini file for security reasons.
- 2. In the Config.ini file, the [EventActionConfig] keys may report incorrect data when performing a mass configuration.
- 3. The device user privileges in the CLI are not consistent with the device user privileges in the Web interface.
- 4. In the Config.ini: the SystemDateTime Server keys return strange values when long strings are applied.
- 5. There are different Date Formats on the network management card General/ About page.
- 6. The Web UI Device and Read Only Username fields don't report a form failure when submitting an empty string.
- 7. The DNS Domain Name validation doesn't conform to RFC 1035 Standards for formatting.
- 8. 4th e-mail recipient configuration is causing too many event log messages "System: Email: Could not mail, queue full."
- 9. A network management card that never establishes communication with the UPS does not give an alarm.
- 10. Network management card warm start when SNMPv3 user name has maximum length and v3 Trap enable.
- 11. If a firewall rule is created with a subnet value without the correct CIDR notation, no error is displayed, and the policy can be created with an incorrect subnet value.
- 12. If a firewall rule is created with a subnet and port range defined, connections are not correctly limited to the ports defined in the rule.
- 13. If a firewall rule is created with the option to Log set to 'No', the rule is incorrectly logged to the Firewall Policy Log.
- 14. If a firewall rule is created with Protocol set to ICMP and Action set to Discard, ICMP messages such as ping are not stopped as expected.
- 15. If a firewall rule is created with the source host set to the IP address of the network management card, the network management card will not be accessible when the firewall policy is enabled.

#### **New Features and Enhancements Since AOS V. 6.4.4**

1. Support has been added for TLS1.1 and TLS1.2, allowing the network management card to support Microsoft Office 365 and other similar e-mail servers.

### **Bugs Fixed in This Version Since AOS V. 6.4.4**

- 1. Support for SSH HMAC algorithm (MD5 HMAC) has been removed.
- 2. Firewall logs are no longer removed when a firewall is disabled.
- 3. When a firewall is enabled, ICMP traffic such as ping is now permitted to/from the network management card.
- 4. The label for the firewall rule destination host field has been changed to IP/ any.
- 5. Modbus master stop bits and parity settings are now described in the network management card help.
- 6. The Event detail for certain events no longer displays 'Event text not available' in the web interface.
- 7. The Boot Monitor Module can now be transferred to the network management card via SCP successfully.
- 8. The network management card will now accept a Radius password length of greater than 16 characters.
- 9. A firewall rule with a source subnet defined using CIDR notation is no longer truncated, and works as expected.
- 10. Device IP or hostname has been added to the footer of all pages in the network management card web interface.
- 11. Unauthorized access to the network management card via SNMPv3 is now logged to the network management card event log.
- 12. Enabling a firewall policy and refreshing the log page in the web interface no longer causes the network management card to restart.
- 13. All card functionality is now properly supported for different, factory-set network management card model numbers. For more information specific to temperature/humidity probe functionality in Single-Phase Symmetra products, see knowledge base article FA318542 on the APC web site.
- 14. Certain intermittent HTTPS access issues prevalent with the Chrome web browser have been fixed. For more information, see knowledge base article FA307898 on the APC web site.

# <span id="page-2-0"></span>**UPS Application for Symmetra® PX (apc\_hw05\_sy3p\_650.bin)**

## **Compatibility**

apc\_hw05\_aos\_650.bin Network management card OS & TCP/ IP Stack

See *OS & TCP/IP Stack Modifications [\(apc\\_hw05\\_aos\\_650.bin\),](#page-1-1) page 2* for a list of modifications and enhancements that affect this application version.

#### **Known Issues in This Version**

- 1. When Secure Shutdown Mode is enabled and the UPS receives a Put UPS to Sleep or GraceSleep command, the UPS turns off for the amount of time configured as the return delay; however, it turns on before the configured sleep time elapses.
- 2. The Output Watts, Output VA, and Alarm if Redundancy Under fields may fail to update.
- 3. When the shutdown mode for the UPSs in a group is Never, and Sync Control is enabled, a Graceful Shutdown command does not fail immediately. However, because the graceful shutdown is attempted, PowerChute Network Shutdown clients shut down.
- 4. The upsAdvConfigAlarmLoadOver OID only accepts whole numbers.
- 5. The upsCommStatus OID should return the value "noComm(2)" while communication is lost between the network management card and the UPS, but returns no value.
- 6. The upsAdvConfigUpsSleepTime OID does not round up input values.
- 7. The External Battery Cabinet Amp-Hour field accepts invalid characters.
- 8. If Sync Control is enabled, but the shutdown mode for the UPS is Never, the card's status as a sync control group member is not shown in the Web interface of the network management card.
- 9. When the UPS is off and the bypass command is issued through the CLI (command line interface) or through SNMP, the UPS turns on and then enters bypass mode.
- 10. When a UPS is in sleep mode and is turned on before the end of the sleep cycle, the Off alarm is not cleared.
- 11. In the Web interface, the Raw Status Data page incorrectly lists information for the batteries in Battery Frame 1 in the Main Frame row.
- 12. The upsPhaseOutputPower, upsPhaseOutputMaxPower, and upsPhaseOutputMinPower OIDs are not supported.
- 13. If a UPS is a member of a Synchronized Control Group and a UPS control command is sent from the CLI, the user is logged out of the CLI session.
- 14. When the UPSs in a Synchronized Control Group have different shutdown modes, and a Reboot or Turn Off command is issued from a UPS with the Never shutdown mode, no UPSs enter the Reboot sequence.

However, if a Turn Off command or a Scheduled Reboot or command is issued by a UPS with the Never shutdown mode, all UPSs with the Normal shutdown mode reboot.

- 15. On some UPS models, if the configured sleep time is 100.0 hours or higher, but the UPS only supports up to 99.9 hours of sleep time, the UPS will ignore the sleep command.
- 16. The Bypass Tolerance Setting options are not translated in Japanese.
- 17. The Temperature Sensor name prohibits the use of non-ASCII characters.
- 18. Control policy: Device control commands appears, only when I/O contact events are configured under environment events.
- 19. Last Battery Replacement Date is not configurable to year less than current year through web.
- 20. Scheduled Shutdown in Secure Mode not turning on as configured.
- 21. An SNMP trap is not sent when the network management card initiates a selftest.
- 22. Export log format option is not working while trying export logs in CSV format.

## **New Features and Enhancements**

- 1. Modbus TCP/IP support for AP9630, AP9631, AP9635.
- 2. Modbus Serial support for AP9635.
- 3. Added StruxureOn support for Symmetra PX.

#### **Bugs Fixed in This Version**

1. Command "ups -r stop" was incorrectly starting runtime calibration.

# <span id="page-4-0"></span>**Device IP Configuration Wizard v5.0.2 (SE, NL)**

### **Compatibility**

AP9630/31/35 apc\_hw05\_aos\_650.bin and prior network management card OS & TCP/IP stack.

#### **Known Issues in This Version**

1. Reported Anomaly: The installation process, help document and the Device IP Configuration Wizard have some minor aesthetic issues. Disposition: A fix is planned for a future release.

## <span id="page-4-1"></span>**Miscellaneous**

### **Recovering From a Lost Password**

See the User's Guide on the Utility CD or on the APC Web site (www.apc.com) for instructions on how to recover from a lost password.

### **Event Support List**

For the event names and event codes for all events supported for a currently connected APC device, first retrieve the Config.ini file from a configured network management card.

To use FTP to retrieve the Config.ini file from a configured network management card:

- 1. Open a connection to the network management card, using its IP Address: ftp> open <ip\_address>
- 2. Log on using the Administrator user name and password.
- 3. Retrieve the Config.ini file containing the settings of the network management card of the UPS.
	- ftp> get config.ini.

The file is written to the folder from which you launched FTP.

In the Config.ini file, find the section heading [EventActionConfig]. In the list of events under that section heading, substitute 0x for the initial E in the code for any event to obtain the hexadecimal event code shown in the user interface and in the documentation.

For example, the hexadecimal code for the code E0033 in the Config.ini file (for the event "System: Configuration change") is 0x0033.

#### **Powernet MIB Reference Guide**

**NOTE:** The MIB Reference Guide, available on the network management card CD and on the APC Web site (www.apc.com), explains the structure of the MIB, types of OIDs, and the procedure for defining trap receivers. For information on specific OIDs, use a MIB browser to view their definitions and available values directly from the MIB itself. You can view the definitions of traps at the end of the MIB itself (the file powernet423.mib on the network management card CD and also downloadable from the APC Web site, www.apc.com).